Actas de las XX JENUI. Oviedo, 9-11 de julio 2014 ISBN: 978-84-697-0774-6 Páginas: 75-82

# *BigBlueButton*, una alternativa de código abierto para la comunicación interactiva en actividades educativas

Francisco Grimaldo, Ariadna Fuertes, Máximo Cobos, Miguel Arevalillo Carlos Pérez, Paloma Moreno, Ricardo Ferrís Departament d'Informàtica, Universitat de València Av. de la Universitat, s/n, 46100 Burjassot francisco.grimaldo@uv.es

#### Resumen

Las herramientas de comunicación síncronas permiten la comunicación en tiempo real y facilitan la colaboración online, abriendo nuevas posibilidades de enseñanza/aprendizaje. Varios trabajos previos han descrito experiencias relacionadas con el uso de herramientas comerciales como *Elluminate Live*! o *Blackboard Collaborate*. En este artículo, examinamos los resultados de utilización de una alternativa de código abierto en diversas actividades educativas que requieren comunicación interactiva: la tutorización virtual a distancia y la realización de trabajos colaborativos. El análisis engloba la experiencia acumulada por siete profesores en asignaturas de informática e ingeniería impartidas en varios títulos de grado. Los resultados presentan a *Big-BlueButton* como una buena alternativa para la realización de actividades educativas, aunque también reflejan alguna carencia frente a otras herramientas comerciales.

## Abstract

Synchronous communication tools allow real-time communication and facilitate online collaboration, opening new possibilities in teaching/learning strategies. Previous studies have already been reported related to the use of commercial tools such as *Elluminate Live!* or *Blackboard Collaborate*. In this paper, we examine the results of using an open source alternative in various educational activities that require interactive communication: virtual tutoring and collaborative tasks. The analysis includes the experience by seven professors when teaching Computer Science and Engineering subjects in several undergraduate degrees. The results suggest that *BigBlueButton* can be considered a good alternative to support certain educational activities, although it also reveals that it presents some shortcomings compared to other commercial tools.

## Palabras clave

Tutorización virtual, trabajo colaborativo, comunicación on-line, BigBlueButton

#### 1. Introducción

El uso de las tecnologías de la información y la comunicación en el ámbito docente universitario ha aumentado progresivamente en los últimos años [2], tras ser espoleado en un inicio por la adaptación al Espacio Europeo de Educación Superior. En este contexto, las nuevas tecnologías asíncronas y síncronas han demostrado ser un recurso de innovación metodológica interactivo y flexible que permite la evolución del proceso de tutorización [4, 5] y puede generar efectos positivos en las calificaciones de los estudiantes [9]. Sin embargo, mientras que el uso de herramientas asíncronas se ha consolidado en plataformas de aula virtual (que a menudo se basan en soluciones de código abierto como *Moodle*), la aplicación de herramientas síncronas sigue encontrándose en una fase de prueba de prototipos y búsqueda de plataformas adecuadas.

Las herramientas síncronas proporcionan espacios virtuales de comunicación en tiempo real donde alumnos y profesores pueden intercambiar información a través de videoconferencia, chat, pizarra virtual, compartición de documentos y aplicaciones. La comparación de diferentes sistemas de videoconferencia en web para el aprendizaje síncrono no ha extraído todavía resultados concluyentes, ya que cada uno tiene sus ventajas e inconvenientes dependiendo del uso y de los objetivos perseguidos [8]. No obstante, el uso de herramientas comerciales (p. ej. *Elluminate Live!*, *Wimba*, *Adobe Connect* o *Cisco Webex*) ha sido típicamente preferido debido a su facilidad de implantación, su fiabilidad de servicio y su soporte ante incidencias. Como muestra de ello, la plataforma *Elluminate Live!* y su evolución *Blackboard Collaborate* se han aplicado con éxito para hacer explicaciones grupales y supervisar trabajos de forma simultánea [1, 6]; como sistema

óptimo de comunicación y trabajo colaborativo [7]; para la realización de tutorías on-line exposiciones [12]; y como apoyo al proceso de aprendizaje para una mejor adquisición de competencias [13].

A pesar del buen resultado de las herramientas síncronas comerciales, las alternativas de código abierto también se han evaluado con éxito (p. ej. para el aprendizaje colaborativo [10]), ya que proporcionan funcionalidades similares con un coste de implantación más reducido y con una mayor libertad de configuración. Entre ellas, la herramienta *BigBlueButton* (BBB) [3] destaca por sus funcionalidades, su buena documentación, el soporte de una comunidad activa y sus buenas prestaciones en servidores con recursos limitados.

Por todas estas razones, el presente artículo examina los resultados de utilización de BBB en diversas actividades educativas que requieren comunicación interactiva. En concreto, se ha aplicado al ámbito de la tutorización virtual a distancia y a la realización de trabajos colaborativos. Este análisis engloba las reflexiones y la experiencia acumulada por varios profesores en asignaturas de informática e ingeniería impartidas en varios títulos de grado.

El resto del artículo se estructura de la siguiente forma. La sección 2 describe BBB@ETSE, una plataforma basada en *BigBlueButton* para la comunicación interactiva en actividades educativas realizadas por el profesorado de la Escola Tècnica Superior d'Enginyeria (ETSE) de la Universitat de València. En la sección 3 analizamos los distintos resultados de aplicación de BBB@ETSE en actividades y asignaturas de índole diversa. Finalmente, la sección 4 expone las conclusiones del trabajo.

#### 2. La plataforma BBB@ETSE

La plataforma BBB@ETSE tiene como objetivo construir un entorno virtual que permita que parte del proceso de enseñanza/aprendizaje pueda tener lugar de forma remota. Para su implementación, se ha escogido la herramienta síncrona *BigBlueButton* (BBB) [3], ya que constituye una alternativa de código abierto con características similares a otras tecnologías comerciales del estado del arte. En su versión 0.81, liberada en diciembre de 2013, BBB incluye características apropiadas para profesores, estudiantes y desarrolladores. Desde el punto de vista del profesor, BBB proporciona una serie de elementos que facilitan la interactividad:

*•* Permite compartir con los alumnos una pizarra interactiva en la que la que se pueden presentar transparencias, realizar anotaciones o discutir sobre cualquier otro tipo de documento previamente cargado en la plataforma. Esta pizarra interactiva puede ser controlada exclusivamente por el profesor, o éste puede optar por permitir que otros participantes (estudiantes) tomen momentáneamente el control, permitiendo que los estudiantes participen y se involucren en el proceso.

- *•* Permite al profesor y a los estudiantes verse y oirse entre sí. Como en el caso anterior, el moderador (típicamente el profesor) puede controlar quién puede participar en cada momento, dando el turno o silenciando temporalmente a uno, varios o todos los participantes.
- *•* Permite a los participantes compartir su escritorio (o una ventana) en tiempo real, permitiendo realizar demostraciones (profesores) o plantear dudas (estudiantes) sobre el funcionamiento de, por ejemplo, una aplicación o herramienta.

Con respecto al rol del estudiante, BBB incluye características que facilitan su implicación en el proceso de enseñanza/aprendizaje:

- *•* Cada estudiante puede seleccionar la disposición (layout) de BBB que mejor se acople a la actividad que está desarrollando (charla, presentación, seminario...).
- *•* Permite al estudiante interactuar con otros estudiantes y con el profesor mediante audio, video y mensajes de texto.
- *•* Las sesiones pueden grabarse. De este modo, los estudiantes pueden revisarlas tantas veces como sea necesario, en el momento que mejor se acople a su ritmo de aprendizaje.

Finalmente, para los desarrolladores, BBB proporciona muchas opciones e interfaces de programación que permiten ajustarla a diferentes necesidades. La herramienta no ofrece una interfaz propia para que un administrador pueda crear y mantener diferentes salas y usuarios. Sin embargo, si que permite estas funcionalidades desde su interfaz de programación (API), que ha sido diseñada para facilita la integración de la herramienta como un componente en sistemas de gestión de contenidos como *Wordpress*, *Drupal* o *Joomla*.

Por este motivo, tal y como se muestra en la Figura 1, el sistema utilizado consta de dos componentes básicos: un computador dedicado que actúa como Servidor BBB y una máquina virtual alojada en un nodo compartido con otras máquinas virtuales que, ejecutando un Servidor *Wordpress*, actúa como interfaz de acceso y gestión a las salas BBB. Los usuarios accederán a las salas virtuales de BBB@ETSE conectándose al Servidor *Wordpress* a través de su navegador web, desde el que podrán gestionar las salas si son profesores o seleccionar a cuál desean unirse si son alumnos. A partir de este momento, la comunicación se establecerá directamente a través del Servidor BBB.

El servidor BBB está formado por un computador dedicado con las siguientes características: procesador

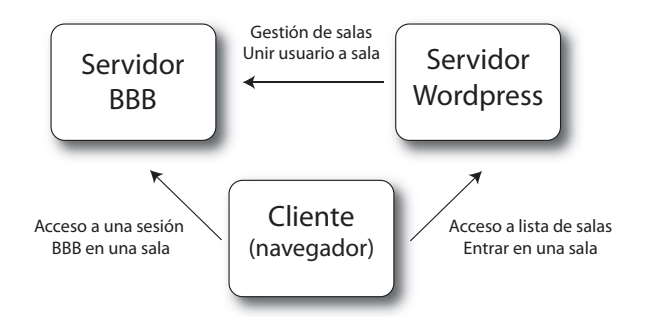

Figura 1: Componentes básicos en BBB@ETSE.

Intel Core i7 CPU 950 @ 3.07GHz (4 núcleos con hyperthreading), 24 GB de RAM, 2 discos duros SATA de 250 GB y una Interfaz de red RTL8168c de Realtek conectada a una red local con un ancho de banda de 100 Mbps. Sobre este soporte físico se ha instalado la distribución de GNU/Linux Ubuntu 10.04.4 LTS como sistema operativo con una configuración como servidor SSH y, a continuación se ha procedido a instalar la versión 0.81-RC de *BigBlueButton* siguiendo las recomendaciones de la documentación oficial.

Para alojar el sistema de gestión de contenido *Wordpress*, se ha optado por crear una máquina virtual KVM con 1 GB de RAM, un disco duro de 20 GB y sistema operativo GNU/Linux Ubuntu 13.04. Para instalar Wordpress se usaron los paquetes de la distribución y, una vez instalado el gestor de contenido, se instaló en *Wordpress* el complemento "*BibBlueButton*", que es el que permite gestionar las salas de BBB.

# 3. Ejemplos de aplicación de BBB@ETSE

Este apartado muestra un conjunto de casos de uso de la plataforma BBB@ETSE descrita en el punto anterior para la enseñanza de asignaturas de informática e ingeniería impartidas en diversos títulos de grado. En ellos, se plantean diferentes actividades educativas que requieren comunicación interactiva y se analizan los resultados obtenidos desde el punto de vista del profesorado y del alumnado.

#### 3.1. Tutorías Virtuales en Informática (Grado en Física)

El estudio de la informática en el Grado en Física de la Universitat de València se inicia en una asignatura homónima de formación básica que se cursa durante el primer cuatrimestre del primer año de carrera. El objetivo de esta asignatura es que el estudiante sea capaz de utilizar el ordenador para la resolución de problemas complejos, tanto desde el punto de vista analítico como numérico, así como para la realización de análisis de datos experimentales obtenidos en los diferentes laboratorios de la titulación. Por ello, que se hace especial hincapié en el diseño e implementación de algoritmos mediante programación estructurada y en la utilización de estructuras de datos adecuadas. El perfil del alumnado se corresponde mayoritariamente con estudiantes que: se matriculan por primera vez (95 %); provienen de la Prueba de Acceso a la Universidad (96 %); tienen una nota media de expediente superior a 11 (siendo 14 la puntuación máxima); y disponen de unos conocimientos básicos de informática a nivel de usuario.

En este contexto, se ha utilizado la plataforma BBB@ETSE como espacio virtual de tutoría donde, mediante una reunión semanal de una hora de duración y en un horario fijo, se discutían los programas y algoritmos propuestos en clase de laboratorio y se planteaba la resolución de nuevos problemas en C++. Para ello se crearon dos grupos experimentales reducidos (con 5 miembros voluntarios cada uno) que asistieron a 9 sesiones de tutoría virtual más dos grupos de control (con 30 y 48 miembros, respectivamente) que no participaron en las reuniones virtuales planteadas pero sí podían asistir a tutorías presenciales bajo demanda. La iniciativa involucró a dos profesores, cada uno a cargo de un grupo de voluntarios y de un grupo de control, con el objetivo de estudiar un posible efecto de la figura del profesor sobre la acción educativa propuesta.

El Cuadro 1 resume los aspectos positivos y negativos de la iniciativa según la opinión del profesorado. Como aspectos positivos, cabe destacar la posibilidad de usar la plataforma prácticamente desde cualquier equipo que tenga acceso a Internet de banda ancha. Los aspectos negativos principales tienen que ver con los problemas de manejo de las funcionalidades de la plataforma (p. ej. el chat o la compartición de pantalla) que se manifestaron en la primera reunión virtual, a pesar de que los estudiantes disponían de conocimientos básicos de informática a nivel de usuario. Es por ello que se recomienda que la primera sesión se dedique únicamente a instruir a los alumnos en el acceso, gestión y limitaciones de *BigBlueButton*. Conviene observar como, de un lado, la posibilidad de que los alumnos compartan su pantalla ha sido de gran utilidad para poder discutir y corregir de manera conjunta los errores en sus programas mientras que, de otro lado, la compartición puede ser lenta en conexiones domésticas de ancho de banda reducido y no permite la interactividad remota, lo que supone una limitación con respecto a otras herramientas síncronas comerciales que sí que incluyen esta funcionalidad.

El Cuadro 2 reproduce los resultados de una encuesta anónima que respondieron los alumnos tras la última sesión de tutoría virtual. Las dos filas de cada pregunta corresponden con las contestaciones de cada uno de los grupos experimentales. Las respuestas a

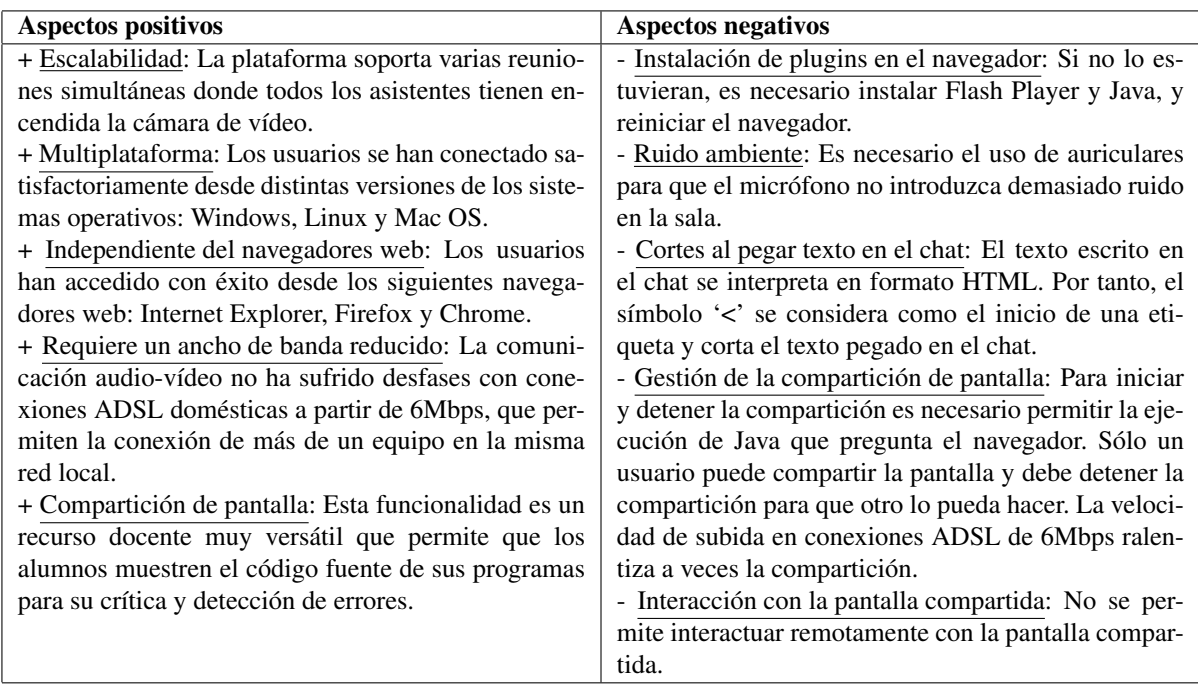

Cuadro 1: Aspectos positivos y negativos de las tutorías virtuales en BBB para la asignatura Informática del Grado en Física según el profesorado.

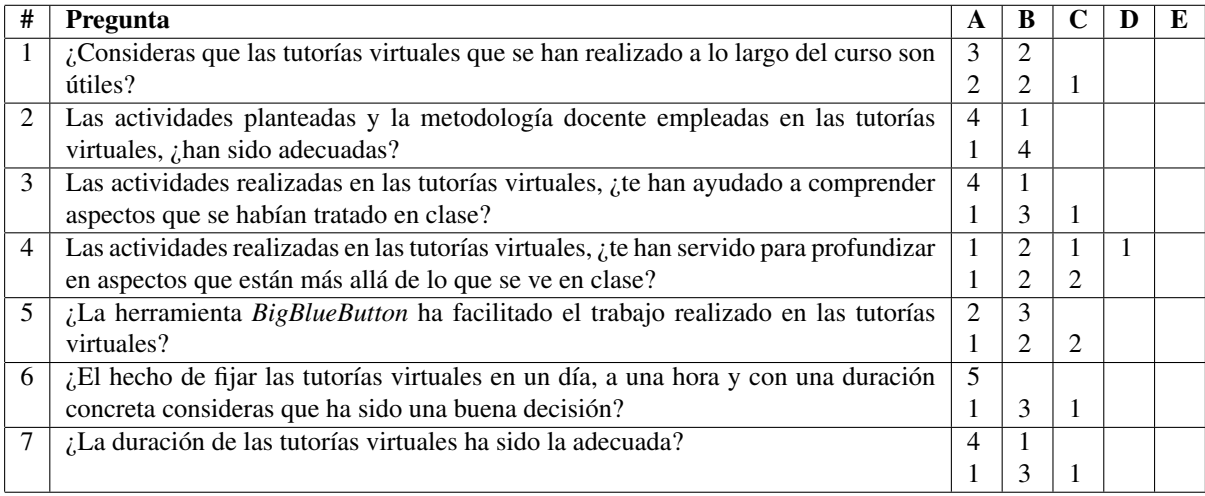

Cuadro 2: Opinión del alumnado sobre las tutorías virtuales en BBB para Informática del Grado en Física.

las preguntas se clasifican según una escala de Likert en: (A) Muy de acuerdo, (B) De acuerdo, (C) Indeciso/a, (D) En desacuerdo y (E) Muy en desacuerdo. De las opiniones obtenidas se desprende que los alumnos valoran positivamente las actividades educativas planteadas (preguntas 1 y 3) la metodología docente utilizada (preguntas 2, 6 y 7) y la plataforma *BigBlueButton* (pregunta 5). Los resultados son ligeramente más dispares en la pregunta 4, un aspecto que también valoramos como deseable ya que el objetivo de las tutorías virtuales no es aumentar contenidos sino reforzar el aprendizaje de aquellos vistos en clase. Por último, conviene resaltar que el papel del profesor no tuvo un efecto en esta iniciativa, puesto que los resultados de ambos grupos experimentales son similares.

El Cuadro 3 muestra las notas medias (entre 0 y 10) obtenidas por los alumnos de los grupos experimentales y de control en la parte de laboratorio y en la nota final de la asignatura. Para el caso de las notas de laboratorio se realizaron dos pruebas: una antes

| Grupo/Nota     | Laborat.       | Laborat. | Final |
|----------------|----------------|----------|-------|
|                | $(\text{pre})$ | (post)   |       |
| Experimental 1 | 8,30           | 9,40     | 8,58  |
| Control 1      | 7.64           | 7,60     | 7,18  |
| Experimental 2 | 8,00           | 9,30     | 8,46  |
| Control 2      | 7,53           | 6,78     | 6,44  |

Cuadro 3: Calificaciones medias del alumnado para la parte del laboratorio de la asignatura de Informática del Grado en Física.

del inicio de las sesiones de tutoría virtual (pre) y una al final de la última sesión (post). Las notas previas de laboratorio son similares en los grupos experimentales y en los de control ( $t = -1,11, p - valor$  = 0*,*29), lo que indica que la formación de estos grupos con alumnos voluntarios no ha llevado a una selección involuntaria de aquellos con calificaciones claramente más altas. Sin embargo, obsérvese cómo sí que se ha producido una mejora de las calificaciones medias de laboratorio en los grupos experimentales  $(t = -4.63, p - valor = 8.27 * 10^{-5})$ , mientras que en los grupos de control las notas empeoran levemente debido al aumento en la complejidad de los ejercicios finales. En las notas finales de la asignatura también se aprecia la misma tendencia, obteniendo los grupos experimentales notas medias que superan claramente a aquellas obtenidas por los alumnos de los grupos de control ( $t = -5.17$ ,  $p - valor = 3.27 * 10^{-5}$ ).

#### 3.2. Supervisión de trabajos grupales en varias titulaciones de Ingeniería

Una de las competencias transversales más valoradas en el mundo laboral es, sin duda, la capacidad de trabajo en equipo. La asignatura "Ingeniería, Sociedad y Universidad" (ISU), de carácter obligatorio e impartida en todas las titulaciones de ingeniería de la ETSE, contempla en su programa diversas actividades para trabajar esta competencia. Así, parte de la evaluación de la asignatura consiste en la realización de un trabajo en grupo centrado en alguna temática propia de la ingeniería. Los grupos, formados por 4 personas con un rol establecido por consenso, deben planificar las sesiones de reunión para avanzar en el desarrollo del trabajo. En estas sesiones, los miembros del grupo deben presentar las contribuciones individuales a sus compañeros y trabajar en la elaboración de un documento final y de una presentación que realizarán ante el resto de alumnos y profesores a final del curso.

Los problemas que pueden aparecer en las sesiones de trabajo grupal de los alumnos son bien conocidos cuando no existe ningún tipo de supervisión [11]. No obstante, para un profesor es muy difícil atender de

forma presencial las reuniones de los alumnos, por lo que disponer de herramientas TIC que permitan supervisar sus sesiones de forma remota puede ser de mucha utilidad. Por un lado, el profesor puede hacer un seguimiento más profundo del trabajo de los distintos miembros del grupo, orientando el desarrollo del mismo y disponiendo de más información para evaluar las aportaciones individuales. Por otro lado, los alumnos pueden ser más eficientes en el desarrollo del trabajo gracias a las indicaciones del profesor. Finalmente, la flexibilidad que aportan las herramientas de comunicación on-line hacen que lo anterior sea posible sin la necesidad de que las personas implicadas tengan que reunirse de forma presencial.

Con todo lo anterior, el objetivo en este caso se enfocó en evaluar la utilidad de BBB para la supervisión de trabajos grupales en la asignatura ISU. La experiencia se llevó a cabo en dos grupos de la titulación de Grado en Ingeniería Informática (GII) y dos grupos de la titulación de Grado en Ingeniería Multimedia (GIM). Para ello, se crearon en la plataforma BBB@ETSE dos espacios virtuales, cada uno de ellos administrado por un profesor. Las sesiones tuvieron una duración de una hora y media. En este tiempo, los alumnos debían exponer de forma ordenada sus contribuciones al estado actual del trabajo, debatir y establecer acuerdos por consenso, planificar la próxima reunión y levantar acta de la sesión. El papel del profesor fue principalmente de observador, participando puntualmente para encaminar el desarrollo de la sesión y fijar objetivos en la misma.

Con el fin de evaluar la actividad, se diseñó una encuesta a entregar por los alumnos al terminar la sesión, valorando distintos aspectos de la experiencia grupal y otros aspectos referentes al uso de BBB. La Figura 2 muestra el porcentaje de las valoraciones dadas por los alumnos de cada una de las titulaciones en aquellas cuestiones referentes al uso particular de BBB como herramienta de trabajo colaborativo. Las respuestas vuelven a clasificarse según una escala de Likert en: (A) Muy de acuerdo, (B) De acuerdo, (C) Indeciso/a, (D) En desacuerdo y (E) Muy en desacuerdo. Las gráficas muestran que no existe una opinión clara de los alumnos respecto a la mayoría de los aspectos evaluados, existiendo en general una amplia diversidad de opiniones. Si bien entre los aspectos con más acuerdo y mejor valorados destaca la facilidad de seguir las aportaciones de los miembros del grupo (afirmación 3), los alumnos también opinan en su mayoría que la reunión presencial podría ser más productiva (afirmación 10), una opinión que probablemente viene motivada por las dificultades en la comunicación y configuración del audio (afirmaciones 4 y 6).

El Cuadro 4 muestra la valoración media dada por los integrantes de los grupos participantes respecto a

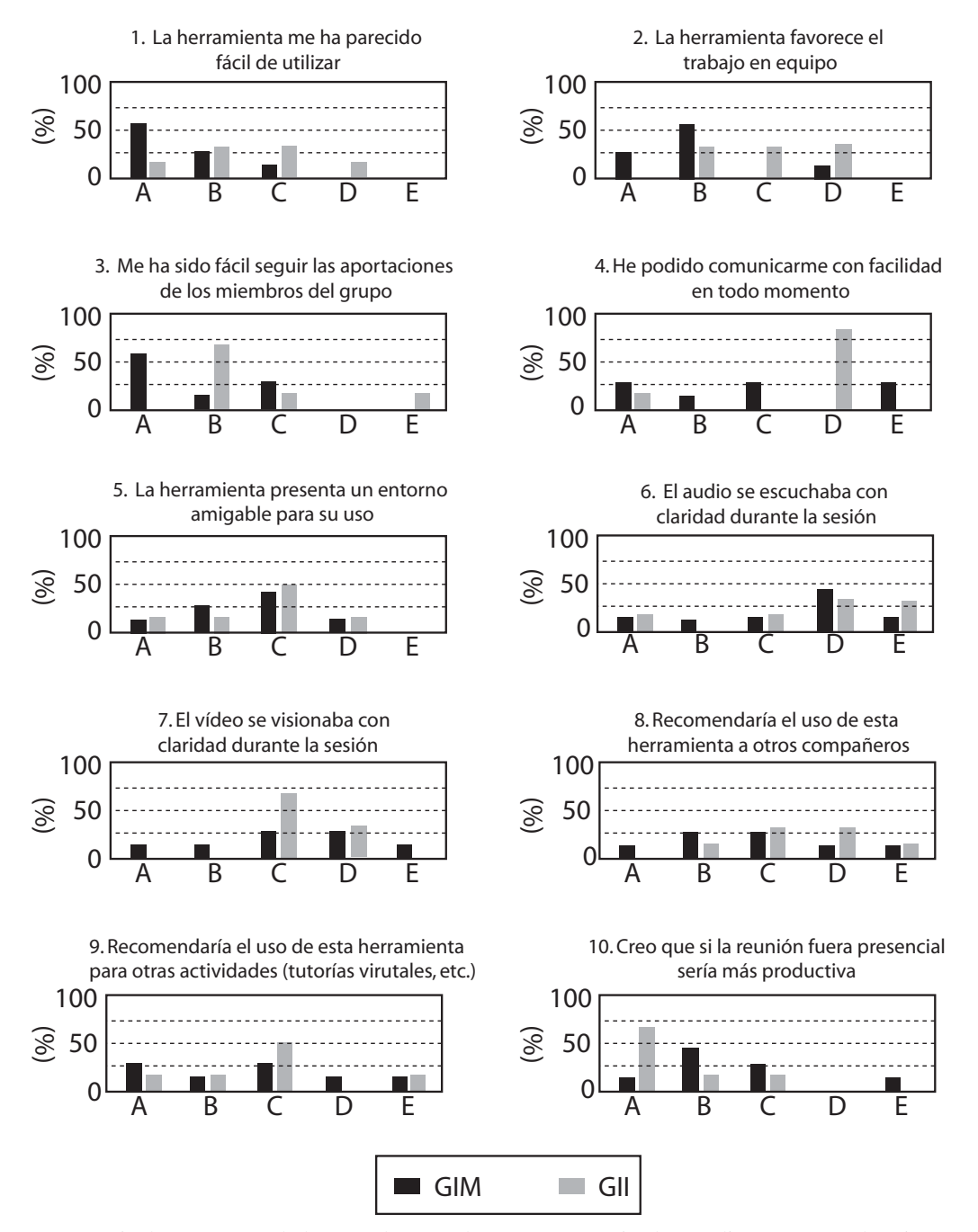

Figura 2: Porcentaje de respuestas dadas por alumnos de grupos supervisados mediante BBB en la asignatura ISU.

**XX Jornadas sobre la Enseñanza Universitaria de la Informática 81**

| Aspecto evaluado                  | GIM | <b>GII</b> |
|-----------------------------------|-----|------------|
| Satisfacción del trabajo conjunto | 4.1 | 4.2        |
| Satisfacción del papel individual | 4,4 | 4,5        |
| desarrollado                      |     |            |
| Satisfacción de la actuación del  | 4,5 | 4.6        |
| profesor                          |     |            |

Cuadro 4: Satisfacción media de los alumnos participantes en los grupos supervisados virtualmente en una escala de 1 a 5.

la satisfacción general en tres aspectos distintos: el trabajo conjunto, el papel individual dentro del grupo y la actuación del profesor en la supervisión. La puntuación utiliza una escala de 1 a 5: (1) Muy poco satisfecho, (2) Poco satisfecho, (3) Indeciso/a, (4) Bastante satisfecho y (5) Muy satisfecho. Nótese que, en este caso, los alumnos se muestran en general entre bastante y muy satisfechos en todos los aspectos. Este resultado sugiere que, si bien BBB presenta diversas dificultades en su uso, éstas no parecen impedir que la herramienta pueda ser utilizada satisfactoriamente para la supervisión y el desarrollo de sesiones de trabajo grupal.

#### 3.3. Tutorías Virtuales en Informática (Grado en Matemáticas)

La asignatura "Informática" es una asignatura de primer curso de la titulación de Matemáticas, centrada en la enseñanza de conceptos básicos de algorítmica y en la programación utilizando C/C++. Las sesiones de laboratorio de la asignatura tienen una duración de dos horas, e implican la realización de un conjunto de programas que deben entregarse en un plazo de 4 días a contar desde el día de la sesión. En general, cada práctica implica una carga de trabajo aproximada de 4 horas, de forma que el alumno realice durante la sesión el 50 % de los ejercicios propuestos, y finalice el resto fuera del aula. El perfil del alumnado se corresponde mayoritariamente con estudiantes que: se matriculan por primera vez (92.2 %); provienen de la Prueba de Acceso a la Universidad (92.2 %); y tienen una nota media de expediente de 8.5 (sensiblemente inferior al alumnado de caso de uso 3.1).

En este caso, la plataforma BBB@ETSE se utilizó como soporte a la docencia, dando al alumnado la oportunidad de asistir a sesiones de tutorías virtuales organizadas fuera del horario lectivo. Cada sesión tenía una duración de una hora, y se celebraba el mismo día que las sesiones de laboratorio de la asignatura. De esta manera, el alumno podía aprovechar las sesiones para terminar los ejercicios y realizar la entrega.

Los resultados obtenidos en este caso fueron peores de lo esperado. Solamente 5 de los 64 alumnos del

grupo se conectaron en alguna ocasión, y ninguno lo hizo de forma constante y continuada. Conviene destacar, no obstante, que hubo muy pocos alumnos que accedieron a cualquier tipo de tutoria (el total fue de 11 alumnos) y que fundamentalmente prefirieron las tutorias por correo electrónico (10 alumnos). Este resultado contrasta con la tasa de utilización de las herramientas síncronas que se describe en [1]: "Tras cuatro semanas desde su implantación, todos los estudiantes que asistían a las sesiones de tutorías presenciales con regularidad habían hecho uso de la herramienta, reduciendo su asistencia a las sesiones de tutorías presenciales un 75 %".

Además de a la varibilidad en las características y las preferencias del alumnado en función del curso académico, atribuimos esta discrepancia a dos aspectos: la resistencia al uso de una herramienta nueva y la diferencia de funcionalidad existente entre las herramientas utilizadas. En [1], se utilizó la herramienta comercial *Elluminate Live!*, que proporciona la funcionalidad de compartición de escritorio. En el caso de la enseñanza de la programación, esta funcionalidad permite que el alumno comparta su escritorio con el profesor, para que éste pueda asistirle en tiempo real, en condiciones similares a como ocurre en el laboratorio cuando el profesor ofrece ayuda personalizada. Aunque *BigBlueButton* también permite compartir el escritorio, dicha compartición no es interactiva. Esto significa que el profesor no tiene la oportunidad de acceder al entorno de programación del alumno para poder realizar correcciones interactivas en tiempo real, sino que debe actuar en base a la observación y solicitar al alumno, por ejemplo, que utilice la barra de desplazamiento para visualizar otra parte del código. La solución al segundo aspecto queda fuera de nuestro alcance pero, con respecto al primer aspecto, en próximos curso se plantea realizar un seminario donde se presente la herramienta a los alumnos y se les enseñe a utilizarla.

#### 4. Conclusiones y Discusión

La herramienta síncrona de código abierto *BigBlue-Button* ha demostrado ser una alternativa funcional para la comunicación interactiva en actividades educativas. Su instalación se realiza sin problemas siguiendo las instrucciones de la documentación oficial y no requiere la utilización de una máquina servidora con recursos excesivos. Su aplicación docente para la tutorización virtual y la realización de trabajos colaborativos en el ámbito de la informática y de la ingeniería ha dado buenos resultados tanto desde el punto de vista de la satisfacción del alumnado y del profesorado, como desde el punto de vista de las calificaciones obtenidas.

Se han observado grandes diferencias en la participación de los alumnos en el caso del uso de la herramienta en tutorías virtuales. En particular, es especialmente destacable la escasa participación de los alumnos en el Grado en Matemáticas. Sin embargo, consideramos estas variaciones normales, como lo son las que ocurren en la asistencia a tutorías presenciales. Quizás el factor que más contribuye a esta variabilidad sea que se trata de asignaturas de primer cuatrimestre de titulaciones distintas, donde los alumnos provienen de centros educativos diferentes y con culturas educativas diversas. Por ello, contemplamos entre nuestras futuras experiencias que éstas sean realizadas con alumnos de últimos cursos, donde esperamos encontrar una mayor homogeneidad en los comportamientos de los estudiantes.

Como reflexión y recomendación general para futuros usuarios, se aconseja dedicar una sesión para instruir a los y las estudiantes en la utilización de la herramienta. Es muy importante el uso de auriculares con micrófono para evitar un ruido ambiente excesivo y se aconseja disponer de un ancho de banda doméstico superior a 12Mbps para poder compartir la pantalla con ligereza. A este respecto, sería deseable que en futuras versiones se incluyera la posibilidad de compartir aplicaciones de manera interactiva ya que, en estos momentos, es la principal carencia de *BigBlueButton* con respecto al resto de herramientas síncronas comerciales.

#### 5. Agradecimientos

Los autores agradecen la financiación recibida desde el Vicerrectorado de Convergencia Europea y Calidad de la Universitat de València, a través del programa Finestra Oberta, para la realización del proyecto con código UV-SFPIE\_FO13-147196.

#### **Referencias**

- [1] Miguel Arevalillo-Herráez. Using an online tool for distance tutorial sessions: a hands-on experience. *@tic, Revista d'Innovació Educativa*, (número 5), 1–5, Diciembre 2010.
- [2] Bárbara de Benito and Jesús Salinas. Los entornos tecnológicos en la universidad. *Pixel-Bit, Revista de Medios y Educación*, número 32, páginas 83 – 101, 2008. disponible en http://www.sav.us.es/pixelbit/ pixelbit/articulos/n32/6.pdf.
- [3] BigBlueButton. Febrero 2014. disponible en http://bigbluebutton.org/.
- [4] Julia Fernández Pinto. Tutorías virtuales: acortando distancias a través de la comunicación electrónica. *Espéculo, Revista de Estudios*

*Literarios*, número 23, 2003. disponible en http://www.ucm.es/info/especulo/ numero23/tuto\_vir.html.

- [5] Yolanda Giner Manso, María José Muriel de los Reyes and Francisco Javier Toledano Redondo. De la tutoría presencial a la virtual: la evolución del proceso de tutorización. *REDU, Revista de Docencia Universitaria*, 11:89–106, Mayo 2013.
- [6] Francisco Grimaldo-Moreno, Miguel Arevalillo-Herráez and Emilia López-Iñesta. Utilización de una herramienta de comunicación online para la mejora docente. Dos casos prácticos. In *Actas de las XVII Jornadas de Enseñanza Universitaria de Informática, Jenui 2011*, páginas 101 – 108, Sevilla, Julio 2011.
- [7] Djamil Tony Kahale Carrillo. Virtual rooms: instrumentos de enseñanza en la educación a distancia universitaria. *ICONO 14, Revista de Comunicación y Tecnologías Emergentes*, 9:138–150, Febrero 2011.
- [8] Aliye Karabulut and Ana Correia. Skype, Elluminate, Adobe Connect, Ivisit: A comparison of web-based video conferencing systems for learning and teaching. In *Proceedings of the International Conference of Society for Information Technology & Teacher Education, SITE*, páginas 481 – 484, Las Vegas, Nevada, USA, March 2008.
- [9] Gabor Kiss. Comparison of traditional and webbased education - case study "BigBlueButton". In *Proceedings of the International Symposium on Information Technology in Medicine and Education, ITME 2012*, páginas 224 – 227, Hokodate, Hokkaido, Japan, Agosto 2012.
- [10] Apostolos Mavridis, Thrasyvoulos Tsiatos and Stergios Tegos. Exploiting web conferencing to support collaborative learning. In *Proceedings of the 15th Panhellenic Conference on Informatics, PCI 2011*, páginas 78 – 82, Kastoria, Greece, 2011.
- [11] Barbara Oakley, Richard M. Felder, Rebecca Brent and Imad Elhajj. Turning sudent groups into effective teams. *Journal of Student Centered Learning*, 2:9 – 34, 2004.
- [12] Ana Virginia Rubio-Jordán. El uso de plataformas síncronas aplicadas a la enseñanza del periodismo. *Revista de Comunicación Vivat Academia*, 14:1216–1225, Febrero 2012.
- [13] María Dolores Sancerni Beitia. Herramientas virtuales síncronas: rompiendo barreras en la universidad presencial. In *Actas del Congreso Internacional de Docencia Universitaria e Innovación, CIDUI*, Barcelona, Julio 2012.